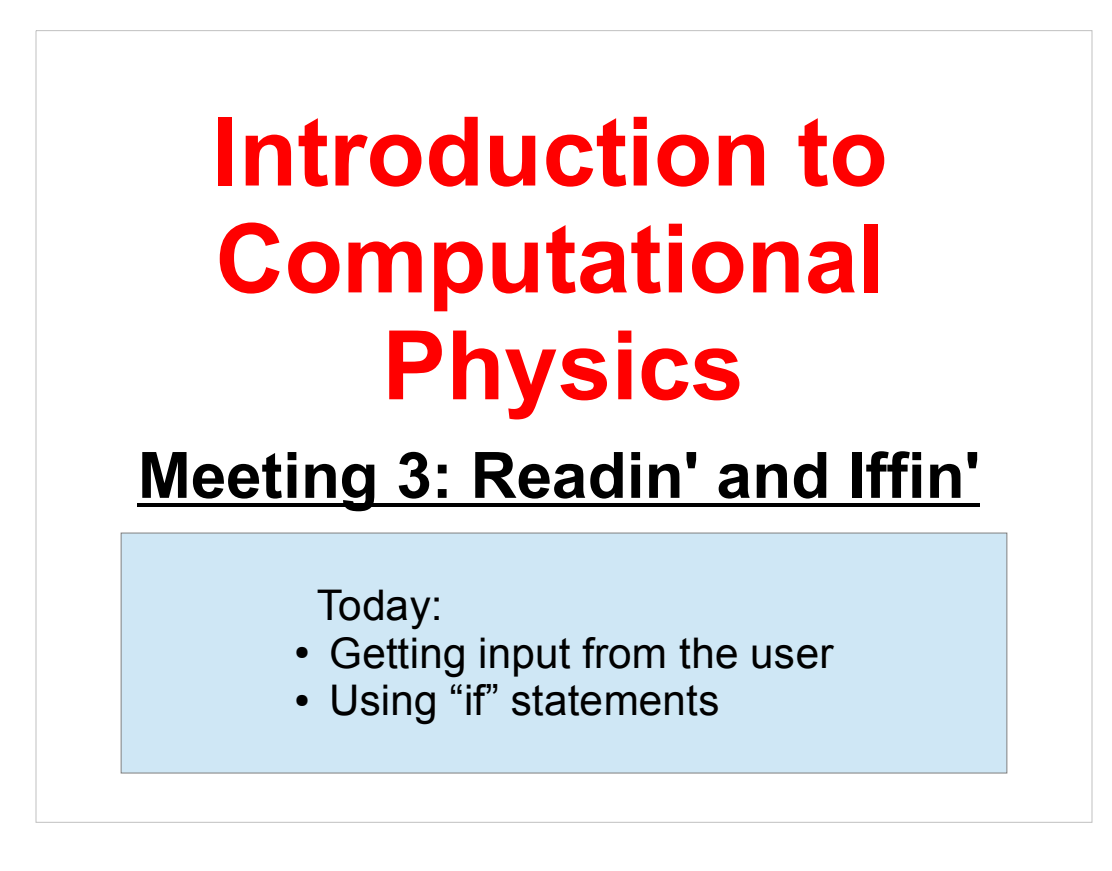

Welcome back!

From now on, remember that you can try out these programs using your account on Galileo. For instructions on how to use Galileo, see:

http://galileo.phys.virginia.edu/compfac/courses/comp\_intro/connecting.html

Today we'll be adding a couple of new C statements: "scanf", which lets you read input from the user, and "if" which lets you control what the program does, based on given criteria.

Let's get started!

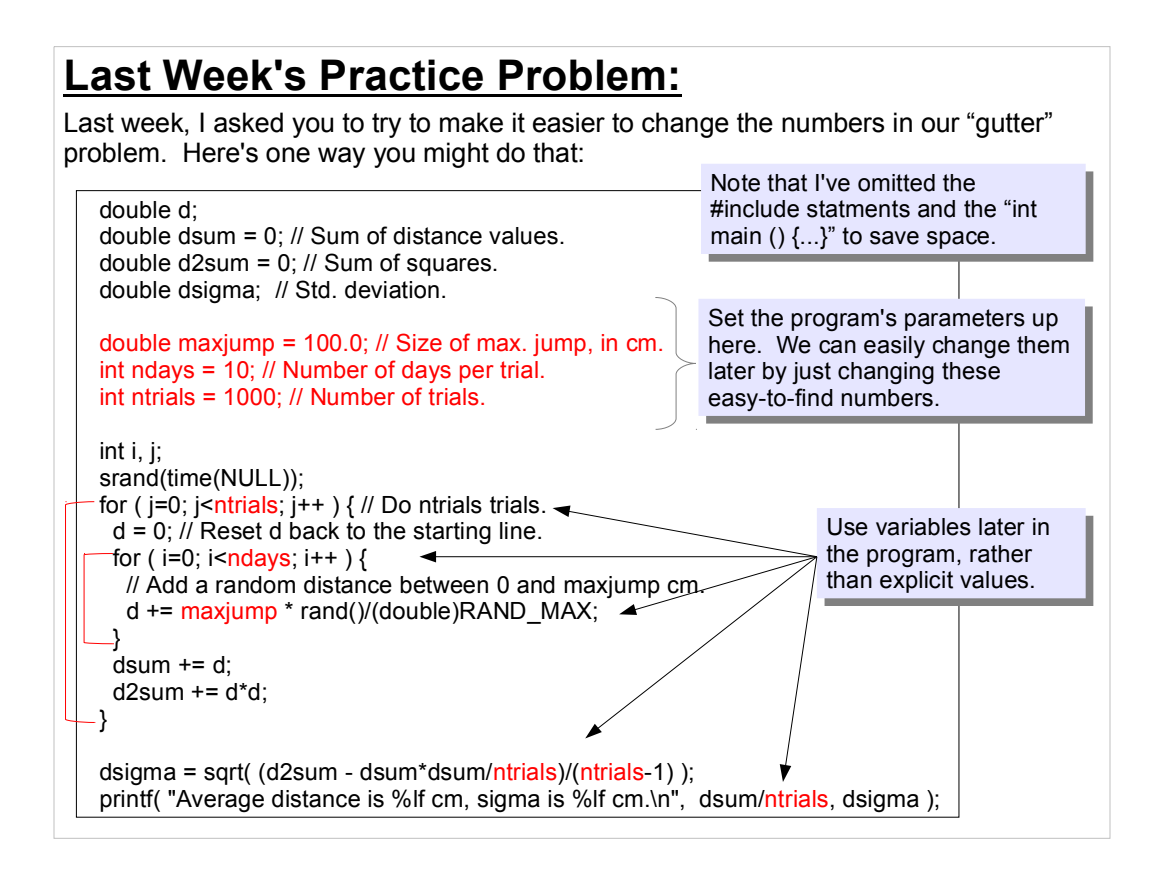

Note that I've marked the two nested loops in red.

It's generally good practice to set the values of any parameters near the top of the program, and to add comments to make it clear what they're used for.

Then, in the body of the program, we can use the names of these variables in place of any previously "hard-coded" numbers. Then, whenever we need to change one of the parameters, we can just edit one line of our program and re-compile it.

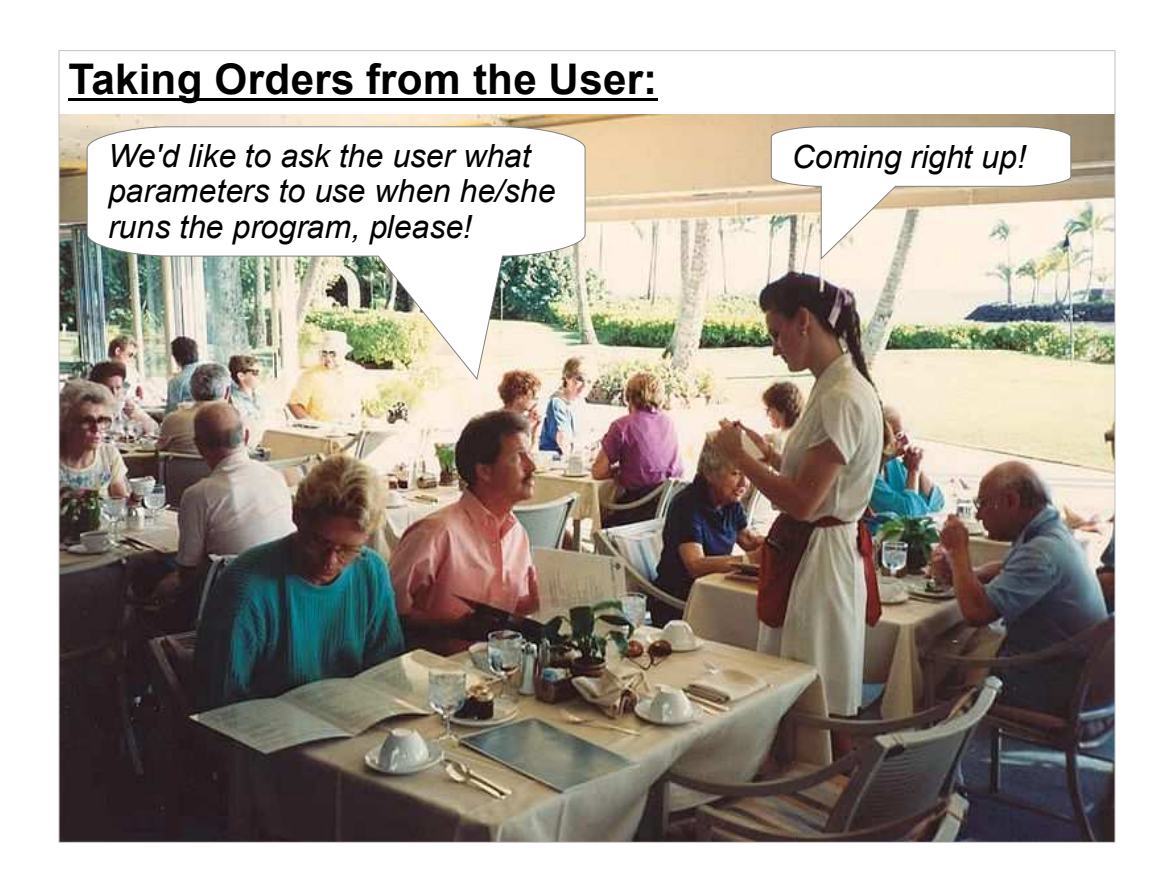

...but still, it's a lot of trouble to edit your progam and recompile it every time you want to change a number, especially if you want to change the numbers often.

Wouldn't it be nicer to just ask the user what numbers to use when he/she runs the program?

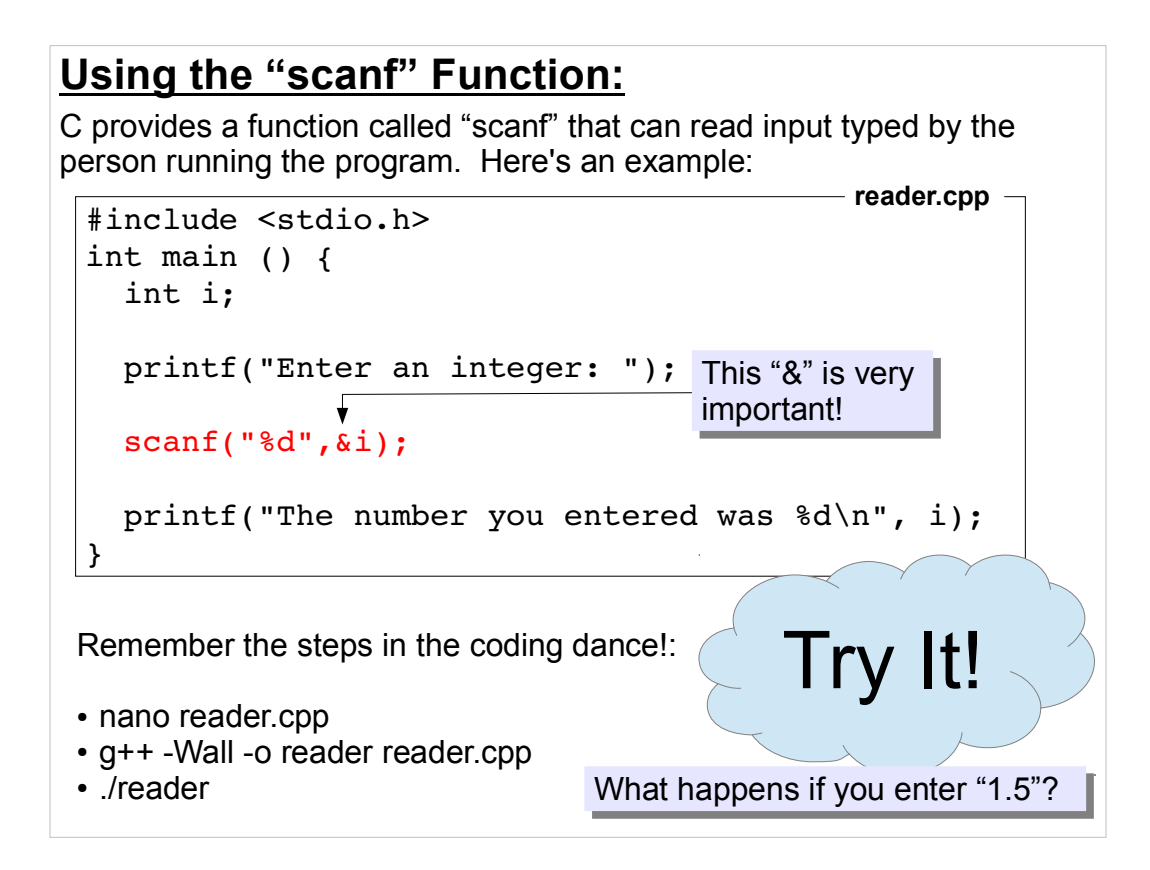

Scanf is sort of the opposite of printf. The printf function writes things, and the scanf function reads things. The "f" in both cases stands for "formatted", and both functions take a "format string" as their first argument.

Why does scanf need to have an "&" in front of the variable names? We'll get to that soon.

If you try giving this program a number like "1.5" you'll see that it gets truncated to "1". This is because scanf is looking for something like an integer, and it stops looking as soon as it encounters something that isn't part of an integer.

Try entering "5, but other things too". You'll see that the program tells you you typed "5". What if you type a letter as the first character? We'll explain what happens when we talk about reading text, in a later meeting.

## **An Example with Floating-Point Numbers:**

Here's the same thing, but with floating-point numbers:

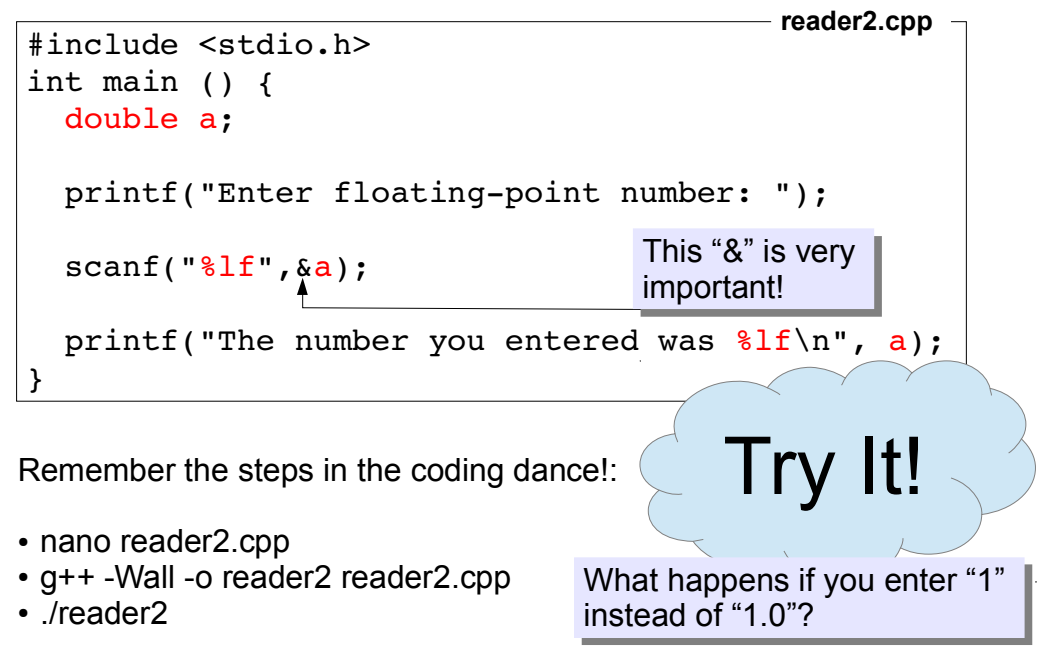

Now we're telling scanf to expect a floating-point number. As in the previous example, if we type other stuff after the number, it will just get ignored.

(A "1" is a perfectly good floating-point number, so scanf just tells us that the value we entered is 1.000000.)

The format strings we give scanf tell the program how to parse the things we enter. If our scanf statement said "scanf("my age is  $%d$ ", &i);" then we'd need to type something like "my age is 53".

With printf, the format string says how the output should be formatted. With scanf, it says how the input should be formatted.

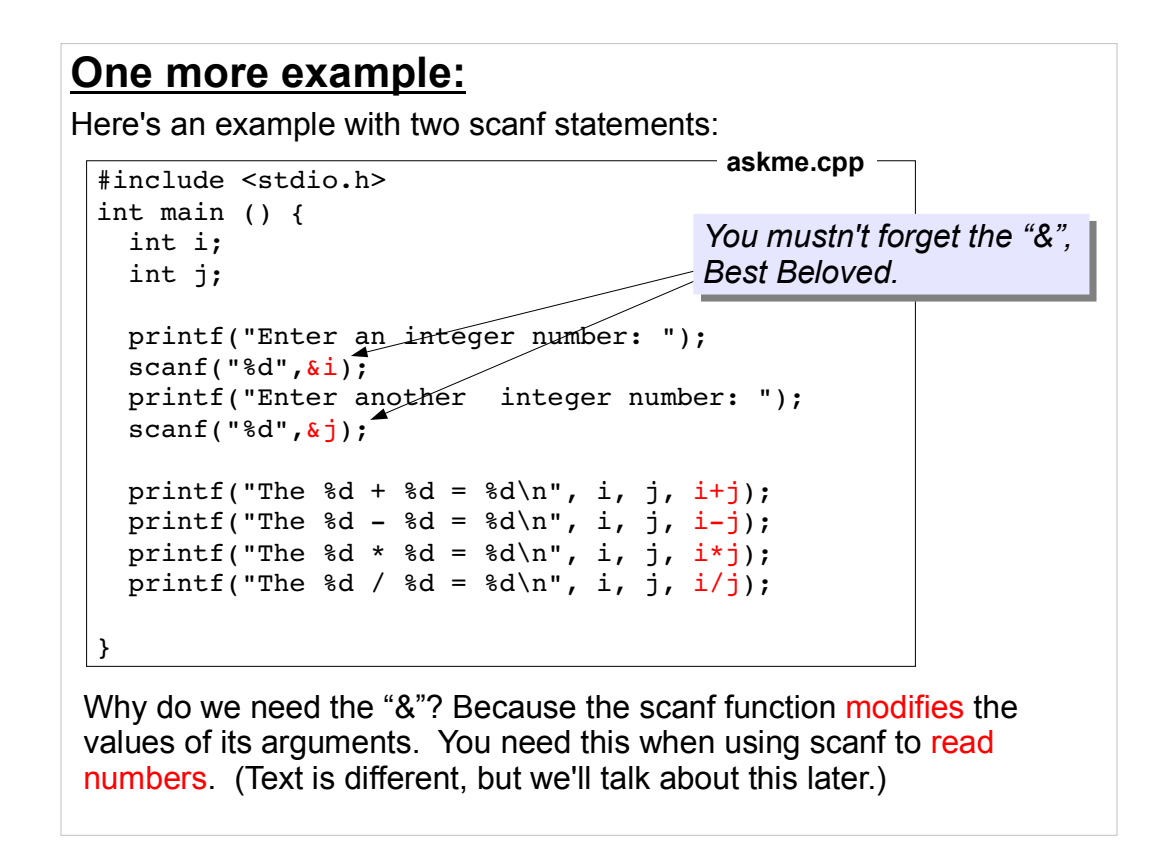

When you give a value to a C function as one of its arguments, that value is immediately copied into a temporary internal variable inside the function. This is fine for many things, but it won't work if we need to actually modify the value of the original variable.

To do that, we have to tell the function the memory address at which the variable lives. The & in front of a variable name just means "the memory address of this variable".

We give scanf the memory address of a variable, then scanf gets some input from the user, processes it into the appropriate format, and sticks it into memory at that address

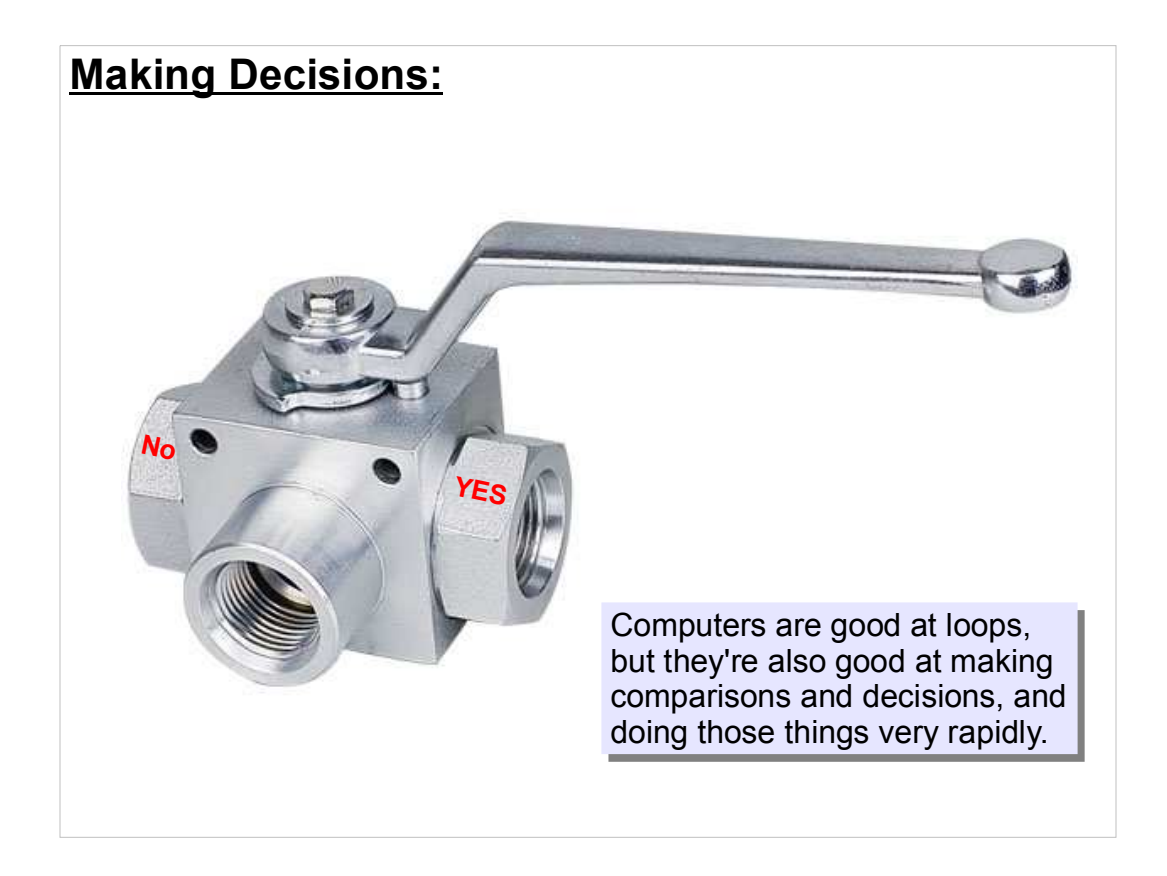

Up until now, we've mostly dealt with programs that follow a single path from start to finish. Now we'll look at ways to control the execution of our programs.

### **A Simple "if" Statement:**

```
#include <stdio.h>
int main () {
   int i;
   int j;
   printf("Enter an integer number: ");
   scanf("%d",&i);
   printf("Enter another integer number: ");
   scanf("%d",&j);
  if ( i+j > 10 ) {
    printf("The sum of these numbers (%d) is greater than 10\n",
               i+j);
  }
}
                                                   Try It!
     • nano checksum.cpp
      g++ -Wall -o checksum checksum.cpp
 g++ -Wall -o checksum checksum.cpp
      ./checksum
 ./checksum
   Remember the steps in the coding dance!:
                                                       checksum.cpp
```
This is pretty straightforward: The "printf" statement inside the curly brackets is only acted upon when the condition in the "if"'s parentheses is true. It's easy to read this as a sentence: "If i+j is greater than 10, print some stuff.

"if" statements check to see if some condition is true, then decide whether to take some action.

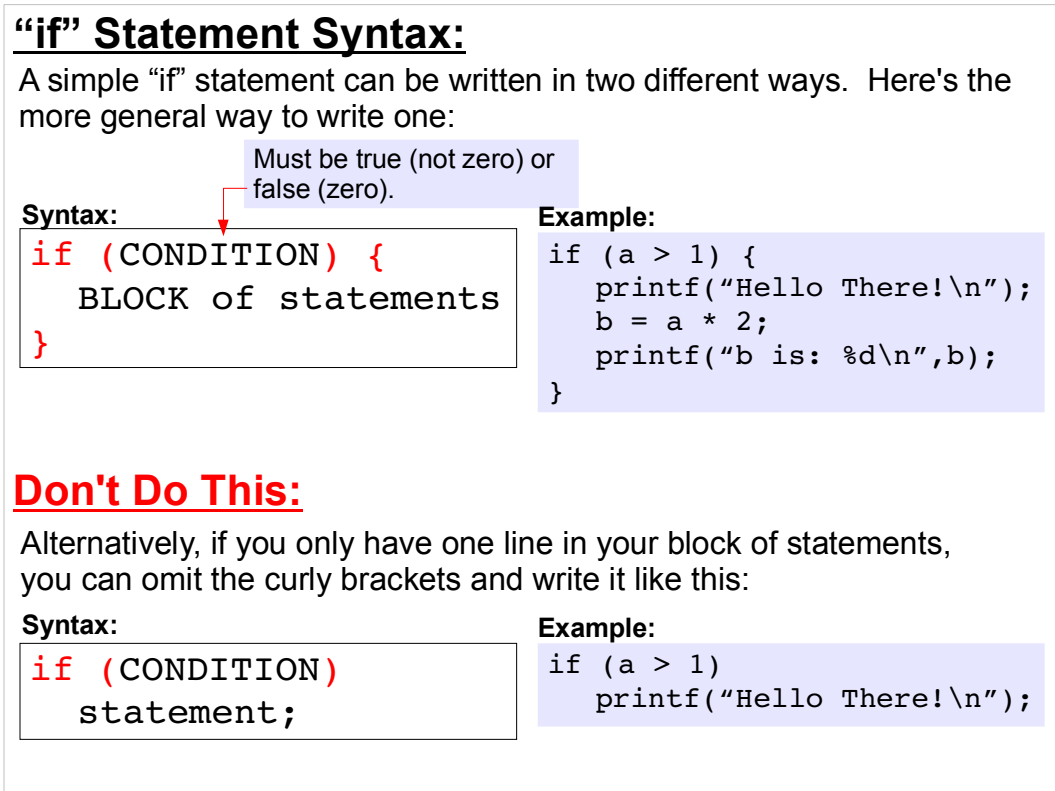

With "if" statements, we can make the computer execute different parts of our code, depending on the result of a test.

I really recommend that you don't use the form of the "if" statement without curly brackets. It can lead to confusion later. Syntax like this led to a scary security bug on Apple computers recently:

http://stackoverflow.com/questions/21999473/apples-goto-fail-se curity-bug

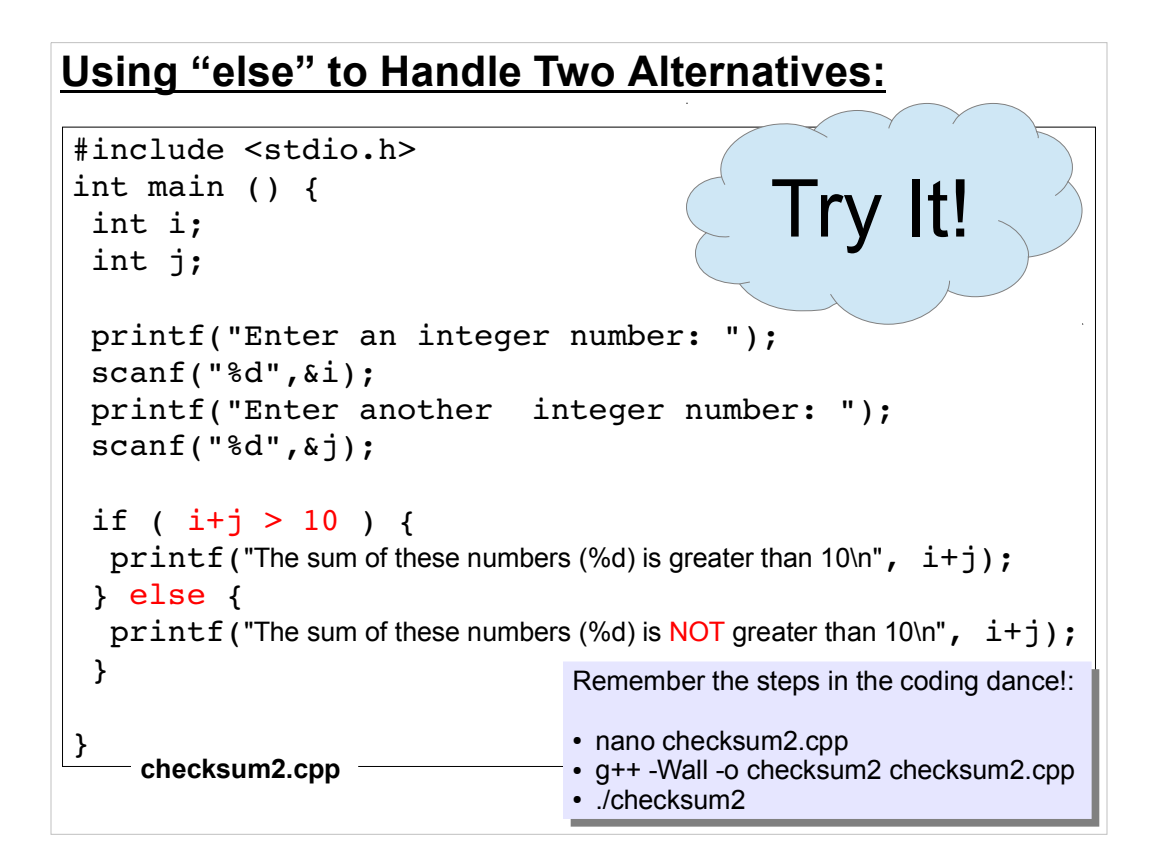

You can optionally add an "else" statement to an "if" statement. If the condition in parentheses is false, the actions in the "else" clause will be done.

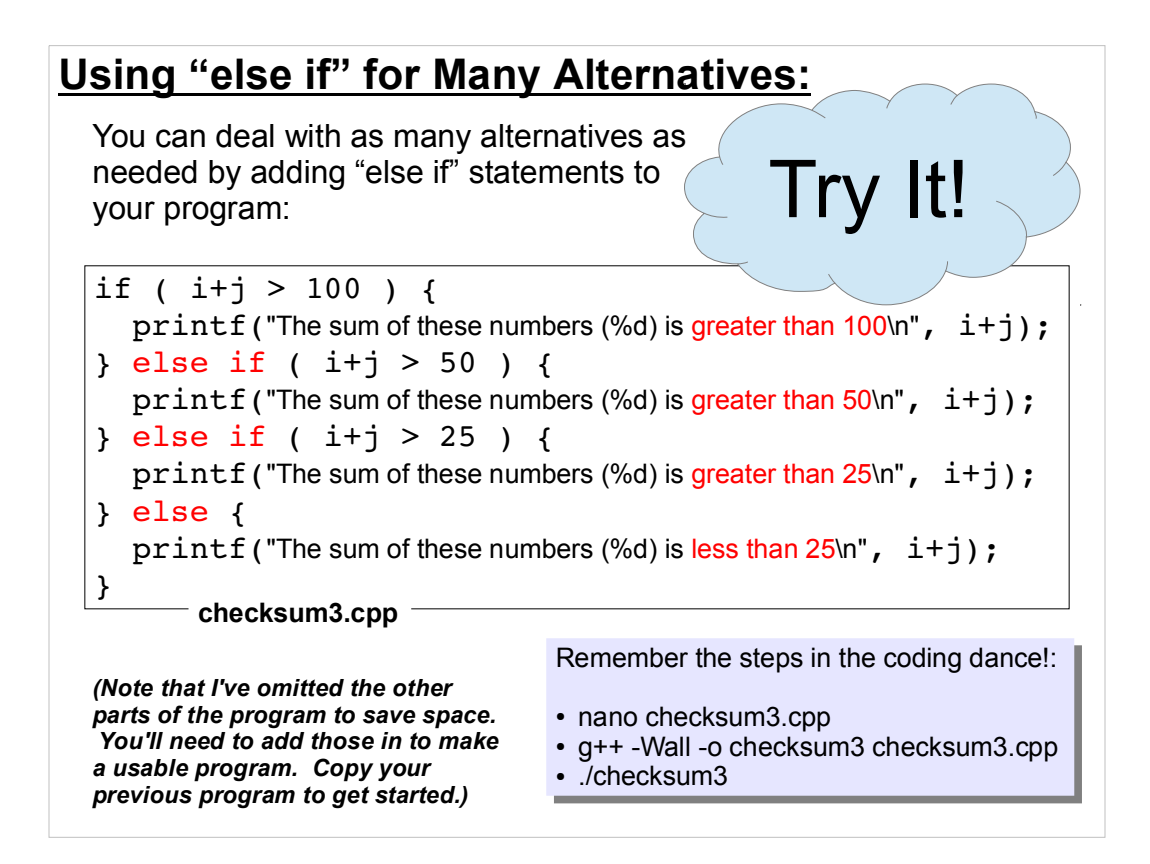

You can add as many conditions as you like, by sticking on "else if" statements. Each "else if" has some alternative condition that may be satisfied.

Even these complicated "if" statements can still be read as sentences: "If this is true, do something, otherwise if that is true do a different thing, ...".

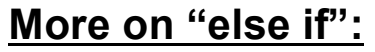

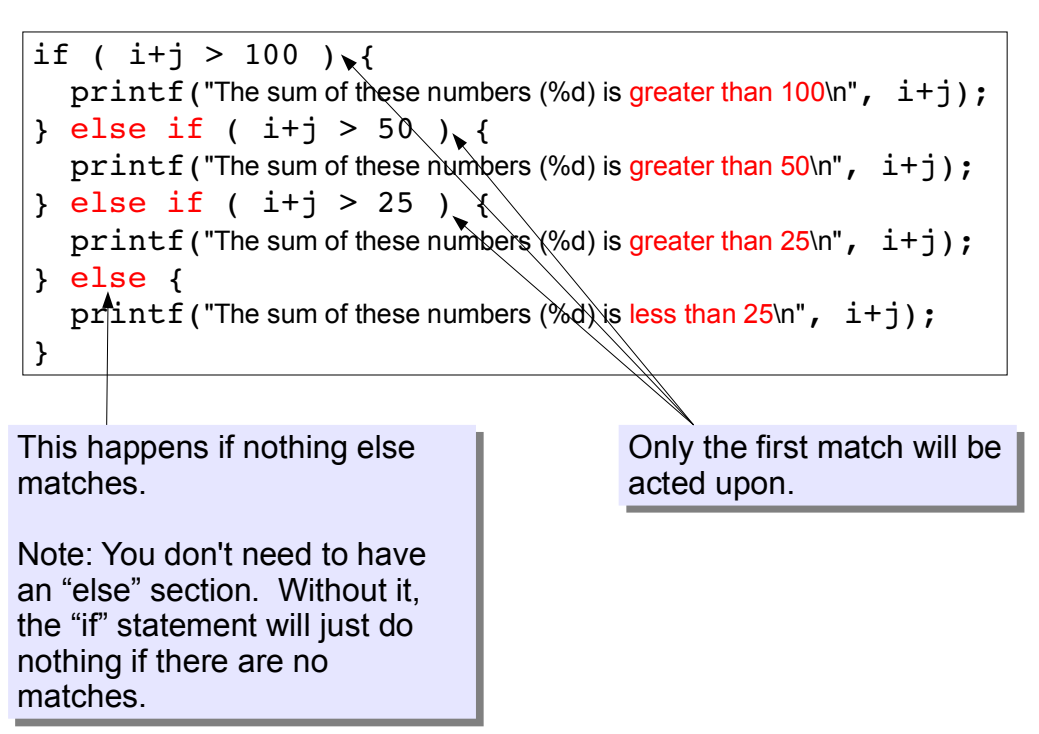

Note that only the first matching condition will be acted upon. Even if other later conditions match too, they'll be ignored.

If you have a final "else" statement in the list, that will only be acted upon if none of the "if" or "else if" conditions are met.

# **Comparison Operators:**

These operators are useful in "if" statements. They compare values, or do logical operations like "and" or "or". The result is either true (not 0) or false (0). Any non-zero value is considered true.

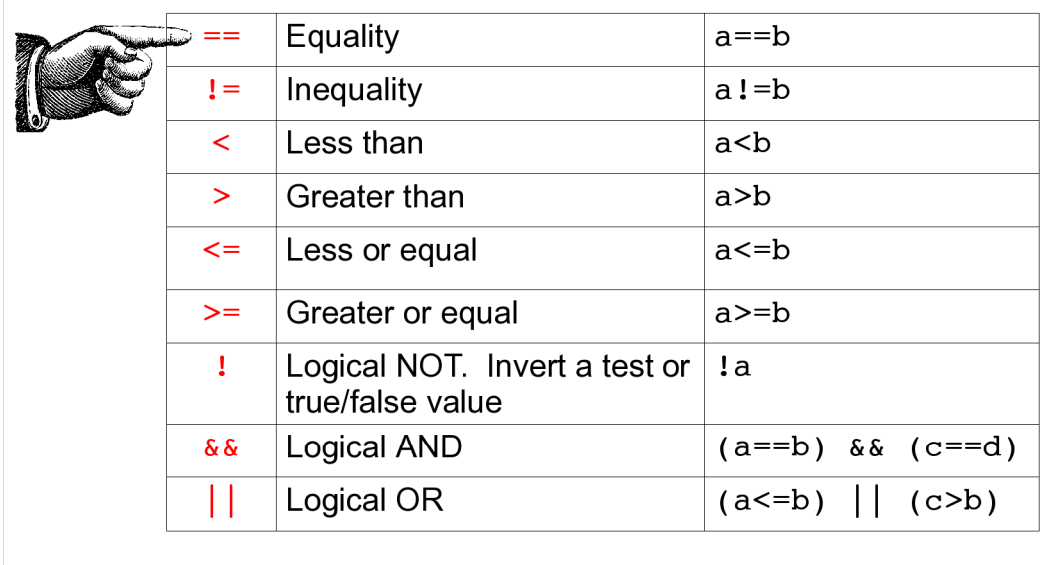

Note the "==" operator. This compares two values to see if they're equal. This is often confused with "=", which assigns a value to a variable.

In C, if I say " $a=2$ " I'm telling the program to stick the value "2" into the variable "a". If, on the other hand, I say " $a==2$ " I'm saying "compare the value in 'a' with the value '2' and tell me if they're the same.

The most important thing is that the " $==$ " operator doesn't change the values of the variables, but the "=" operator does.

This confusion is the source of many bugs in many programs.

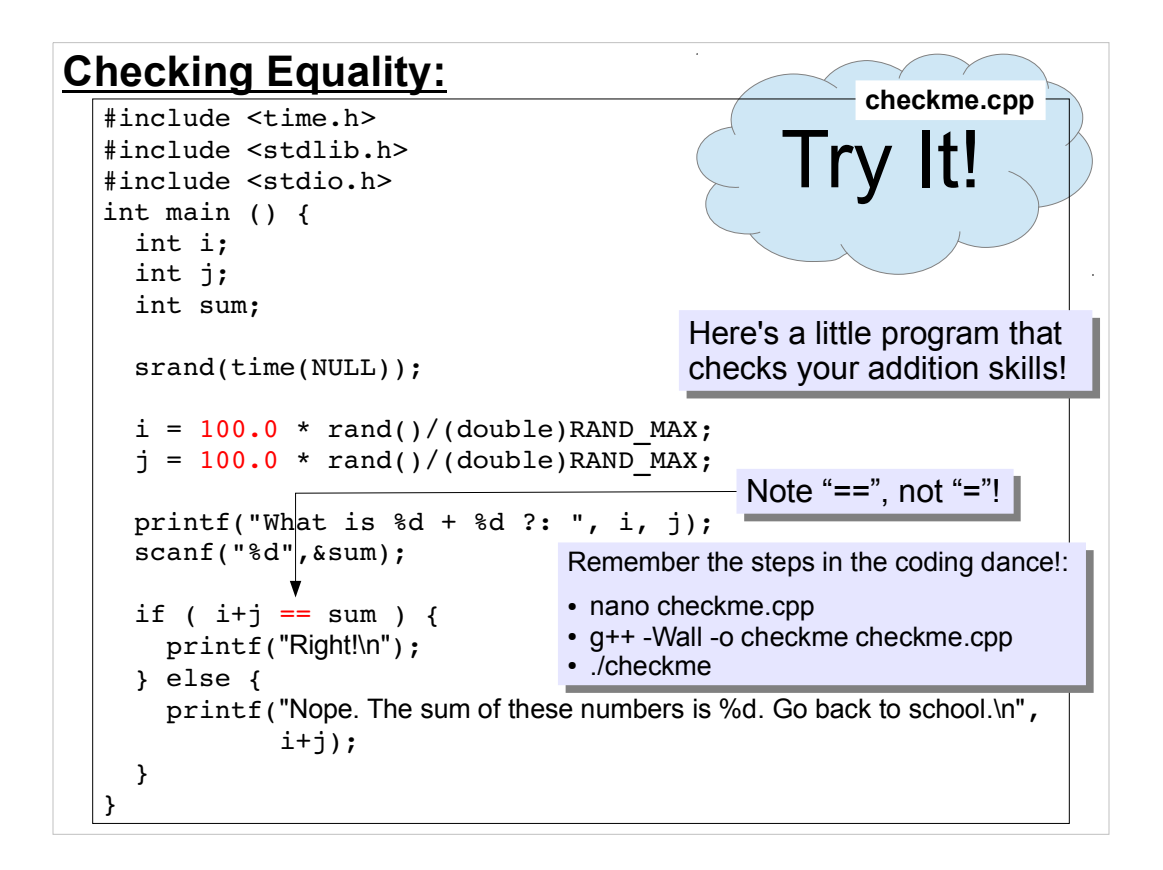

Here's a simple math quiz program. It generates two random integers, and asks the user to add them and enter the sum. The program then checks to see if the user got it right.

Note that some C compilers might give you a warning like this when you compile this program:

warning: converting to 'int' from 'double'

This is OK for now. We'll talk about why that happens later. You can get rid of those warnings by rewriting the "rand" statements like this:

 $i = (int) (100.0 * rand() / RAND MAX)$ ;

(Be careful to keep track of all of the parentheses!) In general, you should try to write programs that don't cause any warning messages when you compile them.

```
Checking Equality with "double":
                                                        checkme2.cpp
   #include <time.h>
  #include <stdlib.h>
  #include <stdio.h>
  int main () \{double i;
    double j;
     double sum;
                                             I've just changed "int" to
                                             "double" and "%d" to "%lf".
     \texttt{grand}(\texttt{time}(\texttt{NULL}));
                                             Does it do the right thing?
     i = 100.0 * rand() / (double) RAND MAX;
     j = 100.0 * rand() / (double) RAND MAX;
     printf("What is \$1f + \$1f ?: ", i, j);
     scanf("81f", & sum);Remember the steps in the coding dance!:
                                    • nano checkme2.cpp
     if ( i+j == sum ) {
                                    • g++ -Wall -o checkme2 checkme2.cpp
       printf("Right!\n");
                                    · /checkme2
     \} else {
       printf ("Nope. The sum of these numbers is %If. Go back to school.\n",
               i+j;
     }
  \,
```
As you'll see if you try it, this program doesn't do what we wanted it to do. The reason has to do with the difference between floating-point numbers (which can have decimal places going on forever – think of Pi, for example) and integers, which always have a finite number of digits.

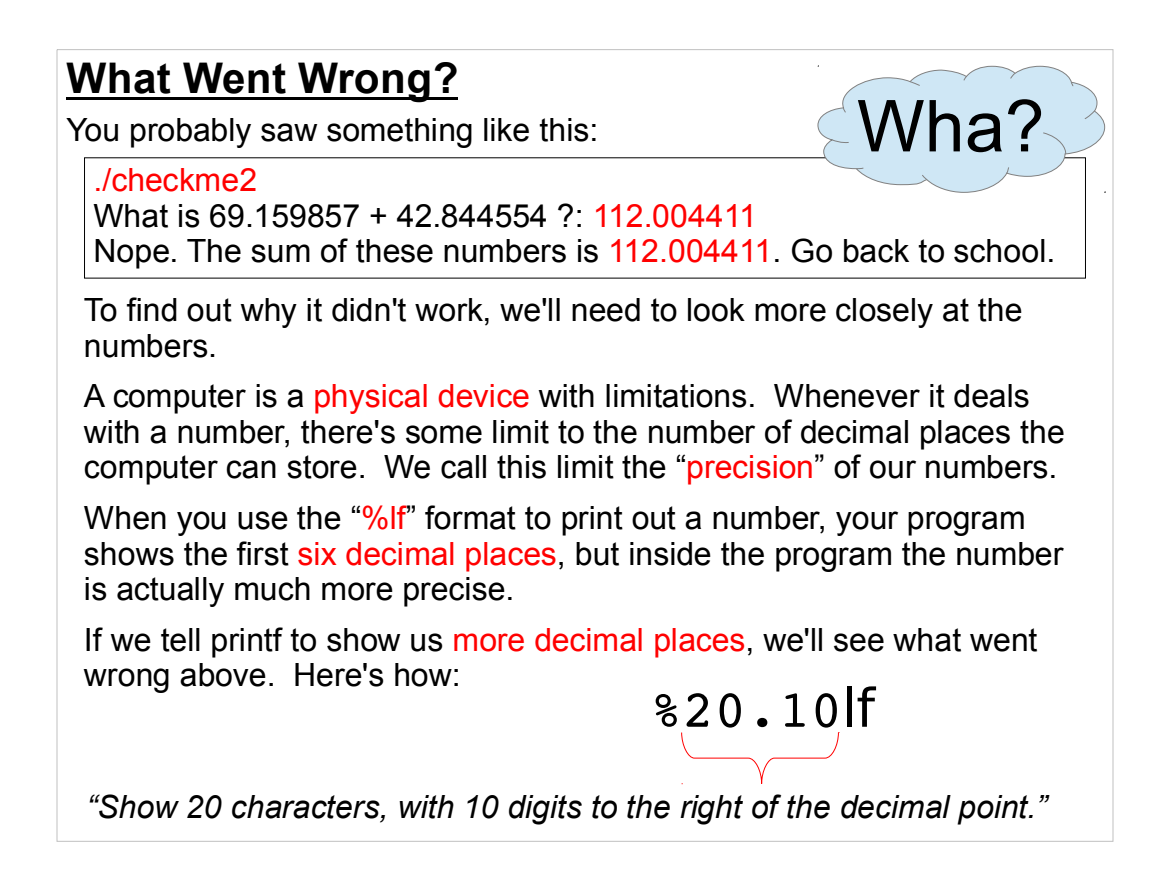

We can change %lf to %x.ylf, where x tells the program how many characters to print out, and y tells it how many of those characters should be to the right of the decimal point.

#### **Comparing Floating-Point Numbers with "==":**

The  $==$  operator compares two numbers and returns "true" if they are the same. This works fine for integers, but you shouldn't use it for floating-point numbers. This example shows why:

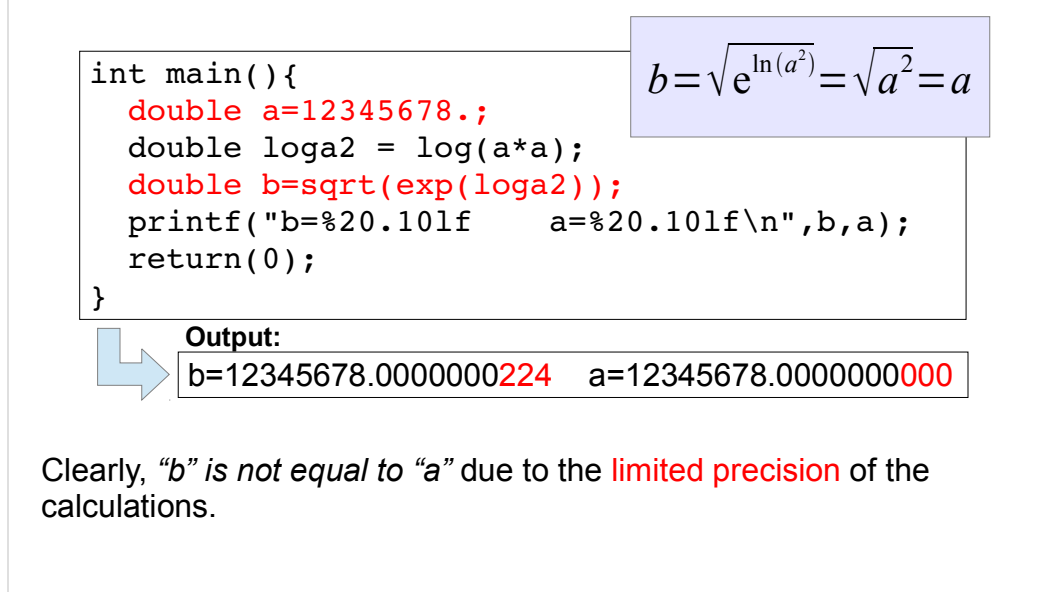

In the purple box, you see that "b" should be equal to "a". Each of the long series of mathematical operations on "a" (square root, log, square) results in some roundoff error, since we can't keep infinitely many decimal places. By the time we've done them all, the result is slightly different from the original value. This means that it's difficult to compare floating point numbers. We can't just use the comparison operator " $==$ ", since the two numbers aren't, strictly speaking, equal.

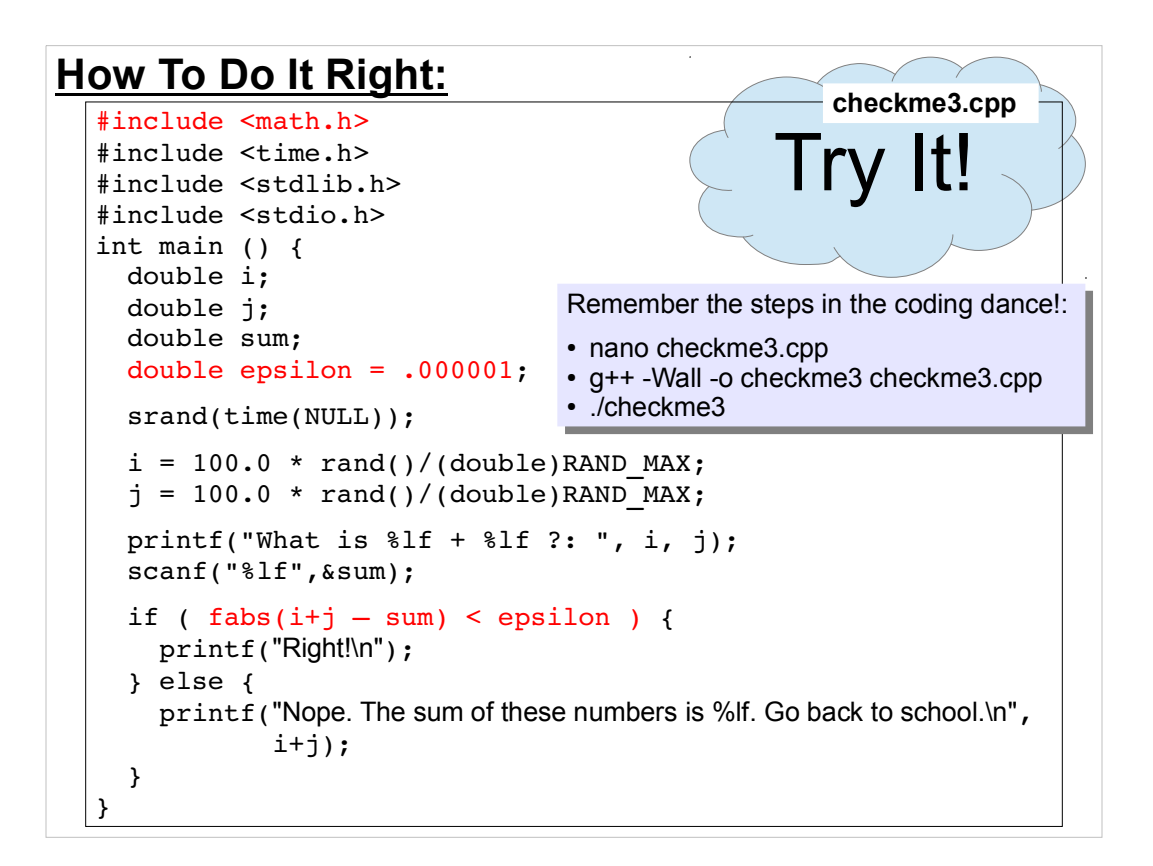

The right way to compare floating-point numbers is to ask whether they differ by more than some small amount, epsilon.

In the program above, we define epsilon to be something acceptably small for our purposes, and then we use the "fabs" function to get the absolute value of the difference between the actual sum and our guess. If this difference is less than epsilon, we say we're close enough.

To use the "fabs" function, you'll need to add "math.h" at the top of your program.

Note that we could have done the same thing without "fabs" by checking to see if the difference was somewhere between -epsilon and epsilon.

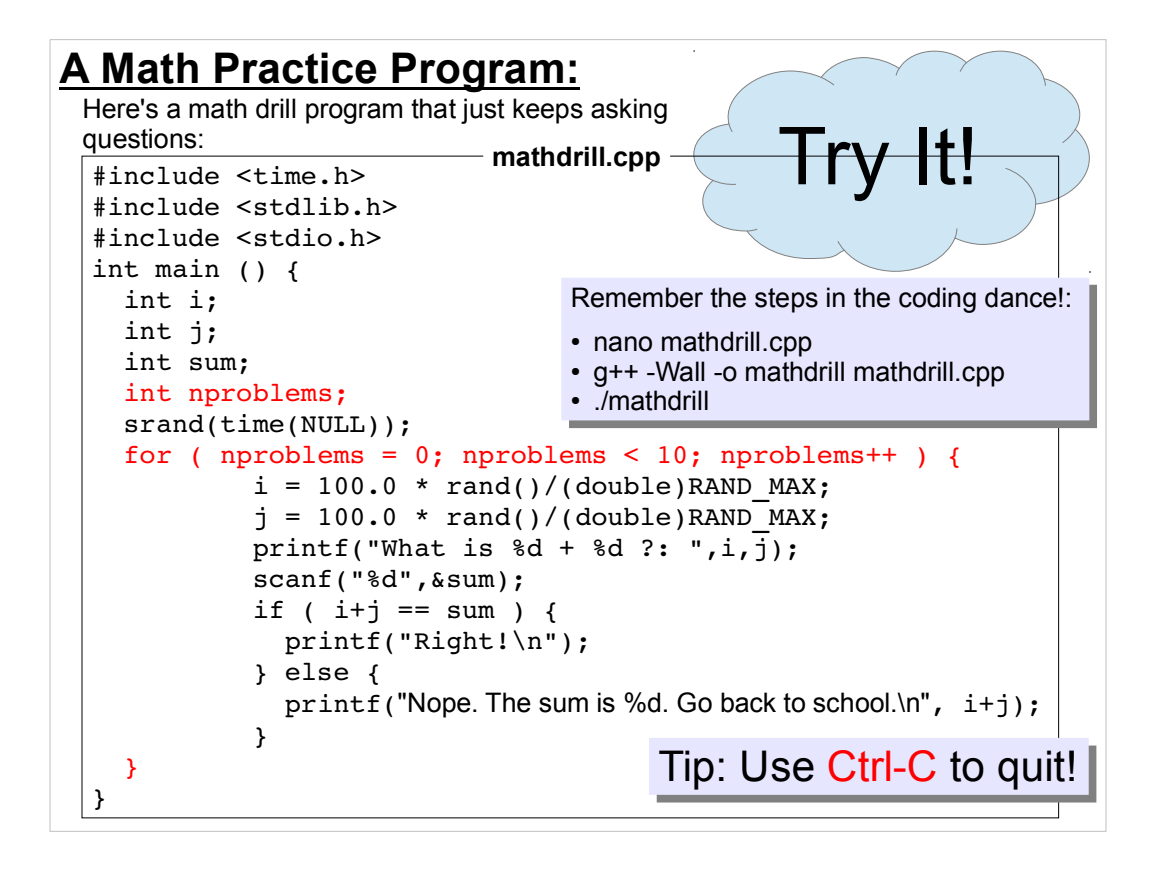

Here we just take the integer addition program we made before, and wrap it with a loop. The loop keeps the program asking questions until we've answered 10 of them. If you get tired before then, use Ctrl-C to stop the program.

## **Practice Problem #1:**

Could you make the math practice program keep score, and tell the user how well he/she did at the end?

## **Practice Problem #2:**

Could you use an "if" statement and random numbers to make the program choose addition or subtraction at random?

Here are some other things to work on. We'll look at solutions next time.

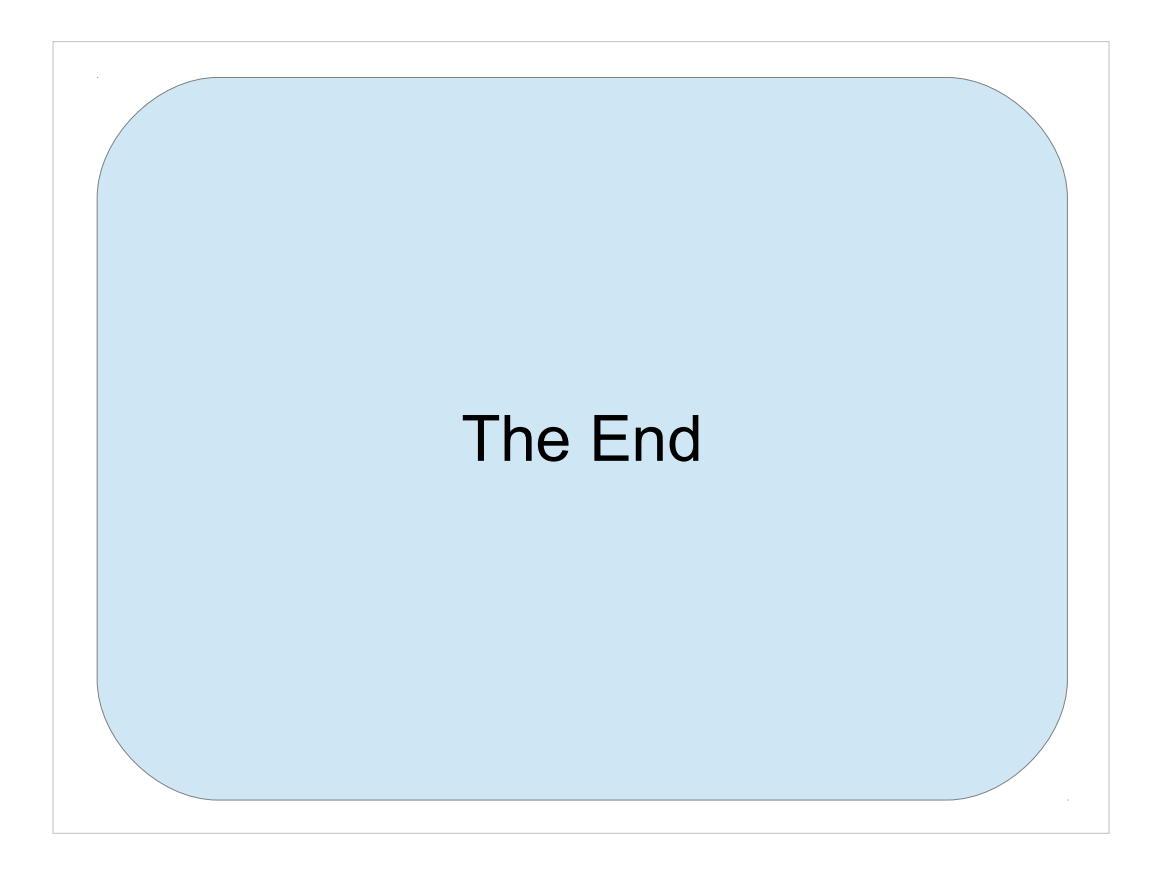

Thanks!